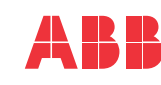

# **———**<br>INVERSORES DE FREQUÊNCIA DE MAQUINÁRIO ABB

# **Instruções de segurança**

**AVISO!** Cumpra estas instruções. Se você as ignorar, poderão ocorrer danos ao<br>equipamento, lesões ou morte. Se você não for um eletricista profissional<br>qualificado, não realize serviços de instalação elétrica ou de manute

- $^\bullet$  Não trabalhe no inversor de frequência, no cabo do motor, no motor ou nos cabos de controle quando o inversor de frequência estiver conectado à entrada de alimentação. Antes de iníciar, isole o inversor de frequência
- Não trabalhe no inversor quando um motor de ímã permanente em rotação estiver conectado a ele. Um motor de ímã permanente em rotação energiza o inversor de frequência, inclusive seus terminais de entrada e saída.

- inversor de frequência • acessórios de instalação (grampos do cabo, parafusos, ferragens etc.)
- instruções de segurança
- folha de adesivos de aviso em várias línguas (aviso de tensão residual)
- guia de interface do usuário
- guia de instalação rápida e inicialização. Garanta que não haja sinais de danos nos itens.

- Selecione os cabos de alimentação. Cumpra os regulamentos locais. **Cabo de alimentação de entrada:** A ABB recomenda usar o cabo simétrico blindado (cabo VFD) para obter um melhor desempenho de EMC.
	- **Cabo do motor:** Use o cabo simétrico blindado (cabo VFD) para obter melhor desempenho de EMC. O cabo simétrico blindado também reduz as correntes de mancal, o desgaste e a tensão no isolamento do motor.
	- **Tipos de cabos de potência:** Nas instalações IEC, use cabos de cobre ou alumínio (se permitido). Nas instalações UL, use somente cabos de cobre.
- **Classificação de corrente:** corrente máxima de carga.
- 
- **Classificação de tensão:** mín. 600 V CA.<br> **Classificação de tensão:** mín. 600 V CA.<br> **Classificação para temperatura**: Nas instalações de IEC, selecione um cabo com<br>
classificação para temperatura máxima permissível de 7
- 
- Selecione os cabos de controle. Use o cabo de pares trançados com dupla blindagem para sinais analógicos. Use o cabo blindado simples ou duplo para os sinais digitais, de retransmissão e de I/O. Não execute sinais de 24 V e 115/230 V no mesmo cabo.<br>• Proteja o inversor de frequência e o cabo da entrada de alimentação com os fusíveis<br>corretos. Consulte *Fusíveis e tamanhos típicos de cabos d*

# **1. Desembalar a entrega**

Mantenha o inversor de frequência em sua embalagem até que esteja pronto para instalá-lo. Após desembalar, proteja o inversor de frequência contra poeira, detritos e umidade. Certifique-se de incluir esses itens:

# **2. Reformar os capacitores**

Se o inversor de frequência não tiver sido energizado por um ano ou mais, você deverá<br>reformar os capacitores de ligação CC. A data de fabricação está no rótulo de designação do<br>tipo. Consulte *Capacitor reforming instruct* 

#### **3. Selecione os cabos e o fusível**

- O local de instalação é suficientemente ventilado e o ar quente não recircula. • Há espaço suficiente ao redor do inversor de frequência para resfriamento, manutenção e operação. Para obter os requisitos mínimos de espaço livre, consulte [Requisitos de](#page-1-3)  [espaço](#page-1-3) livre.
- As condições ambientais estão de acordo com os requisitos. Consulte [Condições](#page-1-4)  [ambientais](#page-1-4).
- 
- A superfície de instalação está o mais vertical possível e é forte o suficiente para suportar o peso do inversor de frequência. Consulte [Dimensões e pesos](#page-1-5).
- A superfície de instalação, o piso e os materiais próximos ao inversor de frequência não são inflamáveis.
- \* Não existem fontes de campos magnéticos fortes, como condutores de núcleo único de<br>alta corrente ou bobinas de contator perto do inversor de frequência. Um campo magné-<br>tico forte pode causar interferência ou imprecisão

5. Solte o botão de bloqueio.<br>6. Mova a peça de bloqueio para a direita.<br>7. Verifique se o inversor de frequência está instalado corretamente.<br>Para remover o inversor de frequência, abra a peça de bloqueio e remov frequência do trilho DIN.

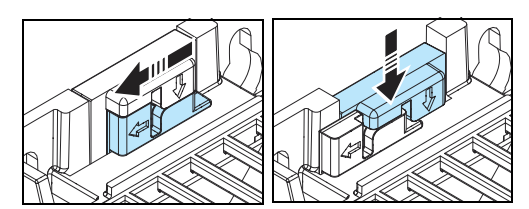

# **4. Examine a área de instalação**

O inversor de frequência se destina à instalação do gabinete e tem um grau de proteção IP20/UL tipo aberto como padrão.

Examine o local em que você instalará o inversor de frequência. Certifique-se de que:

- 1. Desconectando o dispositivo.<br>2. Dois condutores de aterramer
- 2. Dois condutores de aterramento para proteção. A norma de segurança de inversor de<br>frequência IEC/EN61800-5-1 exige dois condutores PE se a área transversal do condutor<br>PE for inferior a 10 mm<sup>2</sup> Cu ou 16 mm<sup>2</sup> Al. Por e
- 3. Use um cabo de aterramento separado ou um cabo com condutor PE separado para o lado da linha se a condutividade do quarto condutor ou blindagem não atender aos requisitos do condutor PE.
- 4. Use um cabo de aterramento separado para o lado do motor se a condutividade da blinda-gem não for suficiente ou se não houver condutor PE simetricamente construído no cabo.
- 5. O aterramento de 360° da blindagem do cabo é obrigatório para os cabos do motor e do resistor de frenagem (se usado). Isso também é recomendado para o cabo de alimentação de entrada.
- 6. Resistor de freio e cabo do resistor (opcional, somente para carcaças R2...R4).

**5. Instale o inversor de frequência** Você pode instalar o inversor de frequência com parafusos ou em um trilho DIN (perfil cartola, largura × altura = 35 mm × 7,5 mm [1,4 pol. × 0,3 pol.]).

- Instale os inversores de frequência da carcaça R0 na posição vertical. Os inversores de frequência da carcaça R0 não têm um ventilador.
- Você pode instalar os inversores de frequência da carcaça R1...R4 inclinados em até 90°, na vertical ou totalmente na horizontal.
- Não instale o inversor de frequência de cabeça para baixo.
- Você pode instalar vários inversores de frequência lado a lado.

# **Para instalar o inversor de frequência com parafusos**

- 1. Faça as marcas dos orifícios de montagem na superfície. Consulte *Dimense* <mark>*[pesos](#page-1-5)*. Faça download do modelo de</mark><br>montagem em *[library.abb.com](https://library.abb.com/)*.
- 2. Faça os furos para os parafusos de montagem. Se necessário, instale os plugues ou âncoras adequados nos orifícios.
- 3. Instale os parafusos de montagem nos orifícios. Deixe um espaço entre a cabeça do parafuso e a superfície de instalação.
- 4. Coloque o inversor de frequência sobre os parafusos de montagem.
- 5. Aperte os parafusos de montagem.

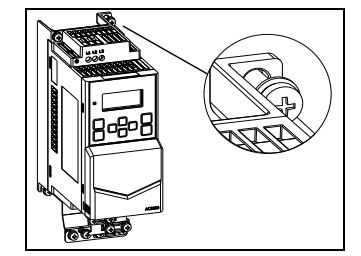

- 4. Conecte os condutores aos terminais de controle corretos. Insira o condutor em um<br>terminal do tipo "push-in". Para liberar, puxe o condutor pressionando o botão de abrir/<br>fechar firmemente com uma chave de fenda.
- 5. Conecte mecanicamente os cabos de controle na parte externa do inversor de frequência.

#### **Instalar o inversor de frequência em um trilho DIN para tamanhos de carcaça R3 e R4**

1. Mova a peça de bloqueio para a esquerda. Se necessário, use uma chave de fenda.<br>2. Empurre e segure o botão de bloqueio para baixo.<br>3. Coloque as guias superiores do inversor de frequência sobre a borda super

ecte o fieldbus ao terminal Modbus RTU EIA-485 que está na frente do inversor de frequência Para configurar a comunicação Modbus RTU com o fieldbus incorporado:

- 1. Conecte os cabos do fieldbus e os sinais de E/S necessários.
- 2. Use os jumpers para definir as configurações de terminação e desvio.
- Ligue o inversor de frequência e defina os parâmetros necessários
- nplo de conexão é exibido abaixo

# **6. Meça a resistência de isolamento**

**Inversor de frequência:** Não faça testes de tolerância de tensão ou de resistência de<br>isolamento no inversor de frequência, pois esses testes podem danificar o inversor de frequência

**Cabo de alimentação de entrada:** Meça o isolamento do cabo de alimentação de entrada<br>antes de conectá-lo. Cumpra os regulamentos locais.

- 
- 1) Os dispositivos nas extremidades do fieldbus devem ter a terminação definida como ON.<br>Todos os outros dispositivos devem ter a terminação definida como OFF.<br>2) Conecte as blindagens dos cabos em cada inversor de frequên
- controlador de automação. 3) Conecte o condutor AGND ao terminal de referência de terra do sinal no controlador de
- automação. **10. Inicialize o inversor de frequência**
- **AVISO!** Antes de inicializar o inversor de frequência, certifique-se de que a instalação tenha sido concluída. Certifique-se de que seja seguro iniciar o motor.

Para informações sobre a interface de usuário, consulte ACS180 User interface guide ([3AXD50000606696 \[inglês\]](https://search.abb.com/library/Download.aspx?DocumentID=3AXD50000606696&LanguageCode=en&DocumentPartId=1&Action=Launch)).

- 1. Lique o inversor de frequência.
- 2. Selecione as unidades (internacional ou EUA). Na visualização Dados motor, defina o tipo de motor **AsynM**: Motor assíncrono **PMSM**: Motor síncrono de ímã permanente
- 3. Defina o modo de controle do motor: **Vetor**: Referência de velocidade. Adequado para a maioria dos casos. O inversor de frequência executa um ID run imobilizado automático quando é iniciado pela primeira
	- vez. **Escalar**: Referência de frequência. Não use este modo para motores síncronos de ímã permanente. Use esse modo quando:
	- O número de motores puder mudar.
	- A corrente nominal do motor for inferior a 20% da corrente nominal do inversor de frequência.
- 4. Ajuste os valores nominais do motor.
- 5. Inicie o motor e verifique a direção da rotação. Se a direção estiver errada, você pode:
	- alterar a configuração de **ordem da fase** ou
	- alterar a ordem da fase do cabo do motor.
- **Motor e cabo do motor:**
- 1. Verifique se o cabo do motor está conectado ao motor e desconectado dos terminais de saída do inversor de frequência T1/U, T2/V e T3/W.
- 2. Use uma tensão de 1.000 V CC para medir a resistência de isolamento entre cada condutor de<br>fase e o condutor de aterramento de proteção. A<br>resistência de isolamento de um motor ABB deve<br>ter mais de 100 Mohm (a 25 °C [77 °F]). Para obter<br>informações sobre a resistê
	- fabricante A umidade no motor diminui a resistência de

isolamento. Se houver suspeita de umidade no motor, seque o motor e repita a medição.

#### **7. Certifique-se de que o inversor de frequência seja compatível com o sistema de aterramento**

Você pode conectar todos os tipos de inversores de frequência a um sistema TN-5 aterrado<br>simetricamente (conector em Y aterrado centralmente). O inversor de frequência é entregue<br>com parafusos EMC e VAR instalados. O mater

U1 V1 W1 PE  $\frac{M}{3}$ 

R0/R1  $\approx$ 

#### **8. Conecte os cabos de força**

**Diagrama de conexão (cabos blindados)**

#### **Procedimento de conexão (cabos blindados)**

- Para os torques de aperto, consulte *[Dados do terminal dos cabos de alimentação](#page-1-2)*
- 1. Coloque no inversor de frequência o adesivo de aviso de tensão residual no
- idioma local.
- 2. Descasque o cabo do motor. 3. Aterre a blindagem do cabo do motor no grampo de aterramento.
- 4. Torça a blindagem do cabo do motor em um feixe, marque-a e conecte-a ao terminal de aterramento.
- 5. Conecte os condutores de fase do cabo do motor aos terminais T1/U, T2/V e T3/W.
- 6. Se você usar um resistor de freio,<br>conecte o cabo do resistor de freio aos<br>blindado e aterre a blindagem no<br>grampo de aterramento.<br>7. Os parafusos dos terminais R- e UDC+
- 
- devem estar apertados. Execute esta etapa mesmo que você não conecte os cabos aos terminais.
- 8. Descasque o cabo de alimentação de entrada.
- 9. Se o cabo de alimentação de entrada tiver uma blindagem, aterre a blindagem sob o grampo de aterramento. Depois torça a blindagem em um feixe, marque-a e conecte-a ao terminal de aterramento.
- 10. Conecte o condutor de proteção (PE) do cabo de alimentação de entrada ao terminal de aterramento. Se necessário, use um segundo condutor PE.
- 11. Em inversores de frequência trifásicos, conecte os condutores de fase do cabo de alimentação de entrada aos terminais L1, L2 e L3. Em inversores de frequência monofásicos, conecte os condutores de fase e neutro aos
- terminais L e N. 12. Fixe mecanicamente os cabos no externo do inversor de frequência.

# **9. Conecte os cabos de controle**

### **Procedimento de conexão**

Faça as conexões de acordo com as conexões de controle padrão da macro de aplicação selecionada. Mantenha os pares de fios de sinal o mais próximo possível dos

- 
- terminais para evitar acoplamento indutivo.<br>
1. Descasque uma parte da blindagem<br>
externa do cabo de controle para<br>
aterramento.<br>
2. Use uma braçadeira de aterramento de<br>
360 graus para conectar a blindagem<br>
externa à guia
- 

### **Conexões padrão de E/S (macro padrão da ABB)**

A macro padrão da ABB é a macro predefinida. O diagrama de conexão da macro padrão da ABB é exibido abaixo.

#### **Conexão de fieldbus incorporado**

Desconecte o motor de outras máquinas se houver risco de danos ou ferimentos.

**Observação:** No modo de controle vetorial, o inversor de frequência executa uma ID de parada automática na primeira partida.

- 6. Na visualização Controle Motor, defina o modo de partida e parada.
- 7. Defina os tempos de aceleração e de desaceleração.
- 8. Defina as velocidades máxima e mínima.
- 9. Na visualização Control macros, selecione a macro que se aplica.
- 10. Ajuste os parâmetros do inversor de frequência à aplicação. Você também pode usar o painel de controle assistente (ACS-AP-...) ou a ferramenta Drive Composer para PC.

# **Inversores de frequência ACS180**

Guia rápido de instalação e inicialização

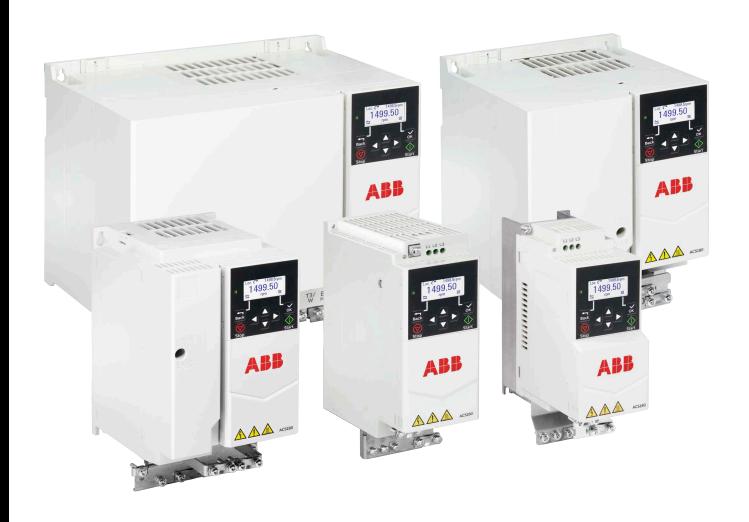

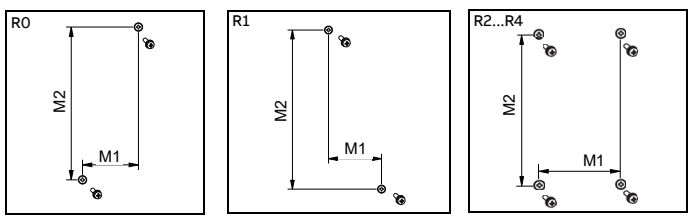

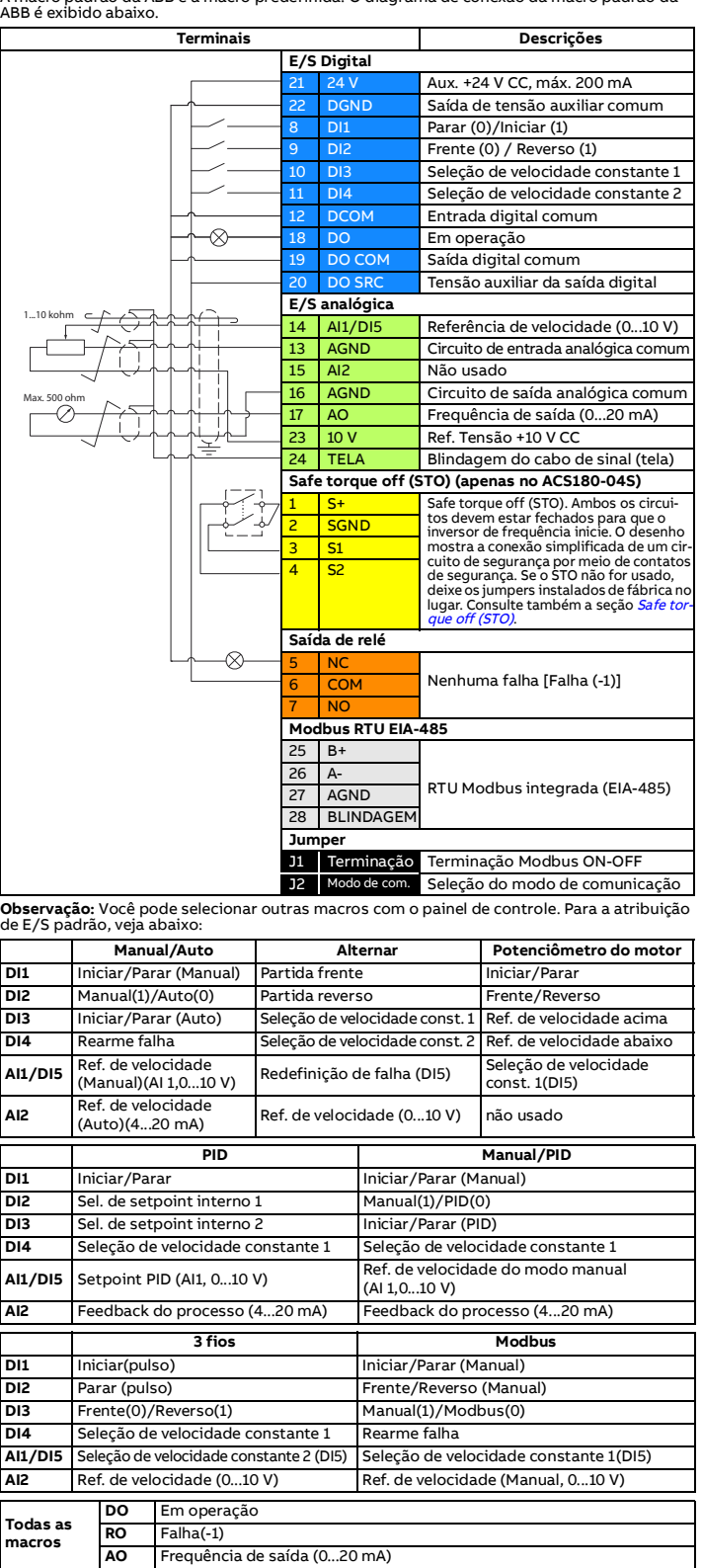

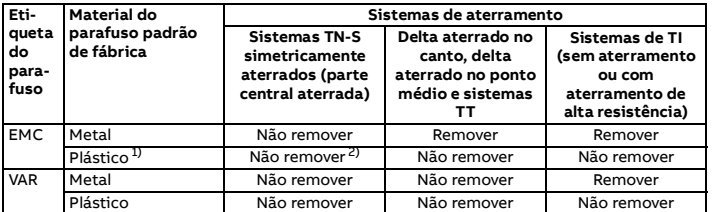

1) Os inversores de frequência da América do Norte têm um parafuso EMC plástico.

2) É possível instalar o parafuso de metal (incluído na entrega do inversor de frequência) para conectar o filtro EMC interno.

U1-PE, V1-PE, W1-PE

ohm  $\sum_{\text{down}}$   $3$ ~

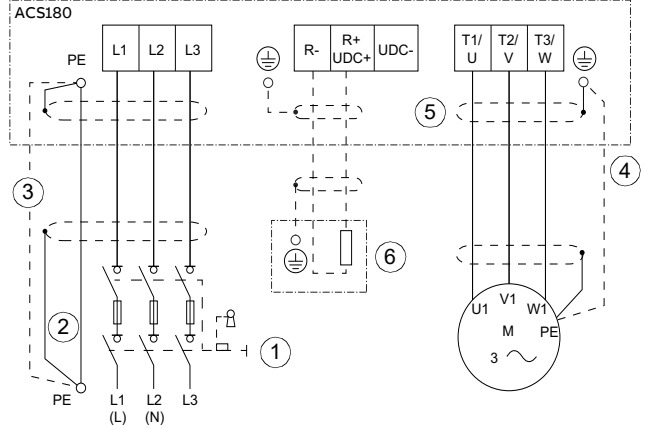

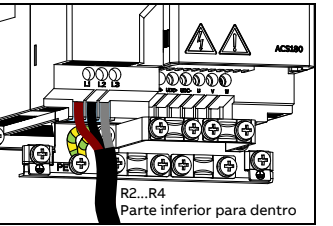

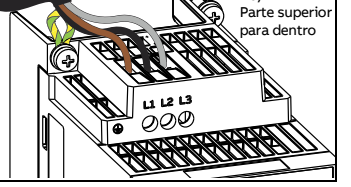

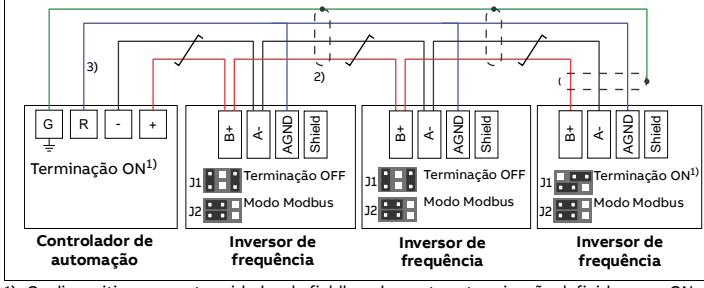

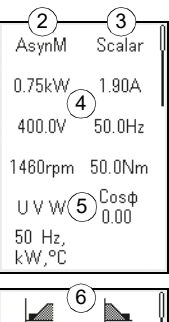

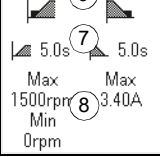

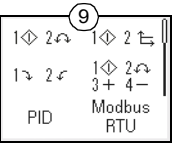

### **Documentos relacionados**

3AXD50000716869 Rev C PTBR 25/03/2022 Tradução das instruções originais. © Copyright 2022 ABB. Todos os direitos reserva

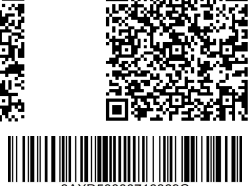

同

深国

[Lista de manuais do](https://search.abb.com/library/Download.aspx?DocumentID=9AKK107680A8005&LanguageCode=en&DocumentPartId=1&Action=Launch)  [Informação de ecodesign](http://ecodesign.drivesmotors.abb.com/) 

ACS180<br>DISCOVERED DESCRIPTION

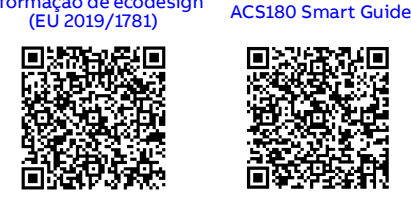

#### **Avisos e falhas**

#### **Lista dos parâmetros mais comumente usados**

Para obter a lista completa de parâmetros, consulte o manual do firmware do inversor de

frequência.

**AVISO**! Se você ativar as funções de restauração de falha automática ou de reinício<br>automático do programa de controle do inversor de frequência, certifique-se de<br>que não seja possível ocorrer situações perigosas. Essas f

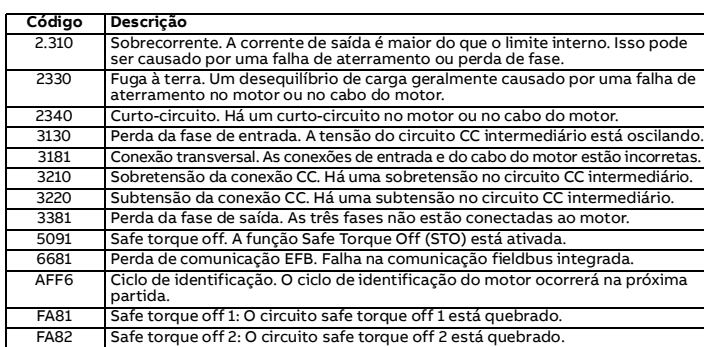

<span id="page-1-6"></span>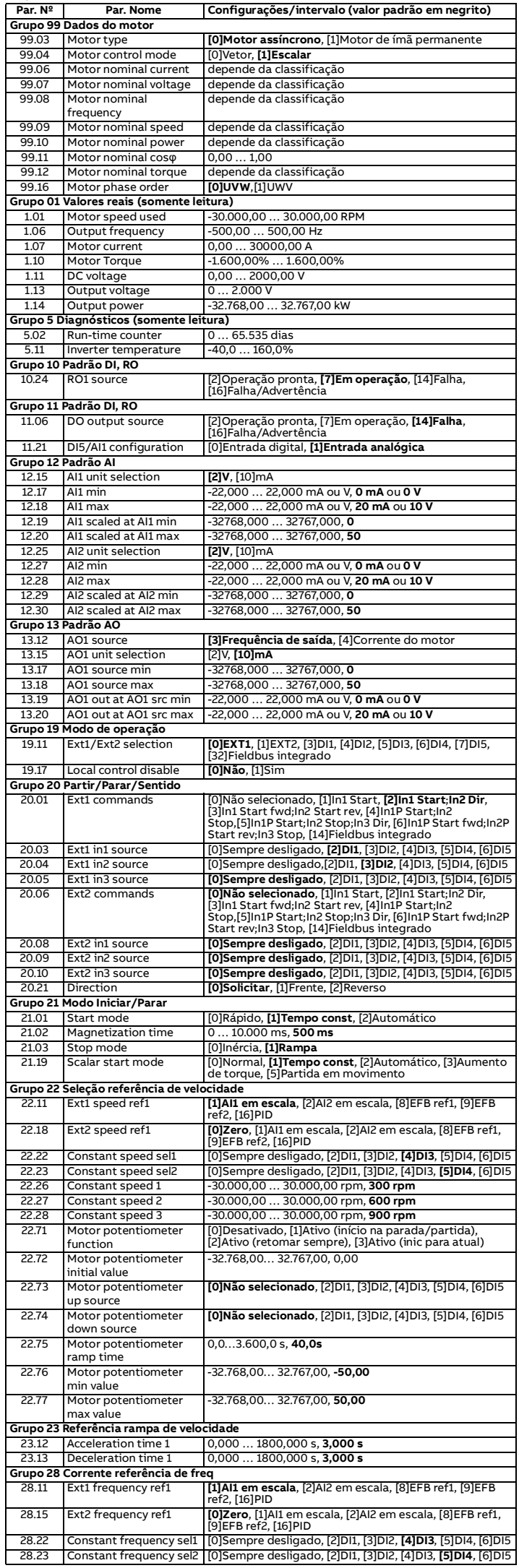

- 
- <sup>---</sup> 10 minutos.<br>/<sub>/r/d</sub> Corrente de saída rms contínua. Permite sobrecarga de 50% por 1 minuto a cada<br> 10 minutos.
- 
- $P_N$  Potência típica do motor em uso nominal (sem sobrecarga)
- $P_{Ld}\;\;$  Potência típica do motor em uso leve (sobrecarga de 10%)<br> $P_{Hd}\;\;$  Potência típica do motor em uso pesado (sobrecarga de 50%)
- As classificações de quilowatts são aplicáveis à maioria dos motores IEC de 4 polos. As classificações de HP são aplicáveis à maioria dos motores NEMA de 4 polos.

17A5-2 C10G32 FWP-50G14F JJN-35 3×6+6 10 R2<br>25A0-2 OFAF000H50 FWP-80G22F JJN-50 3×6+6 10 R3 25A0-2 OFAF000H50 FWP-80G22F JJN-50 3 × 6 + 6 10 R3 033A-2 OFAF000H63 FWP-100G22F JJN-60 3×10+10 8<br>048A-2 OFAF000H100 FWP-150A JJN-100 3×25+16 4 048A-2 OFAF000H100 FWP-150A JJN-100 3 × 25 + 16 4 R4

#### <span id="page-1-1"></span>**Fusíveis e tamanhos típicos de cabos de alimentação**

# **Classificações** action

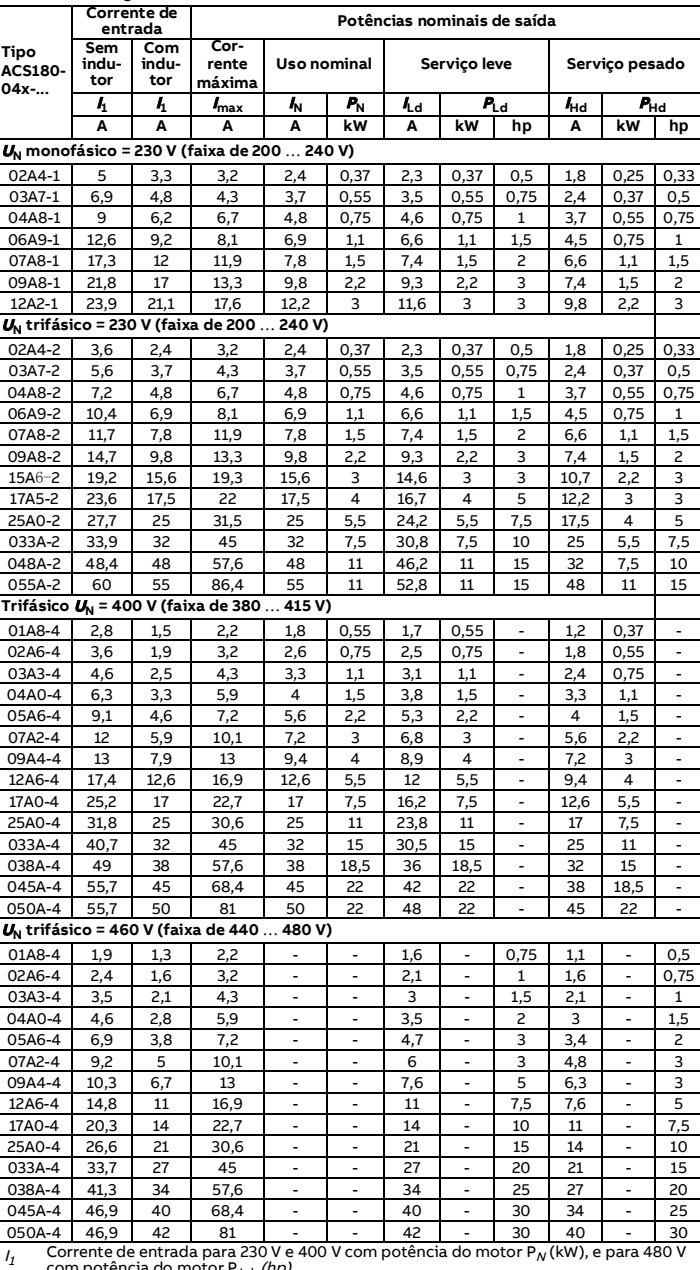

Transference de entrada para 230 V e 400 V com potência do motor P<sub>N</sub> (kW), e para 480 V<br>
com potência do motor P<sub>L(</sub> (hp).<br>
Corrente de saída máxima. Disponível por 2 segundos a cada 10 minutos quando a<br>
frequência de sa

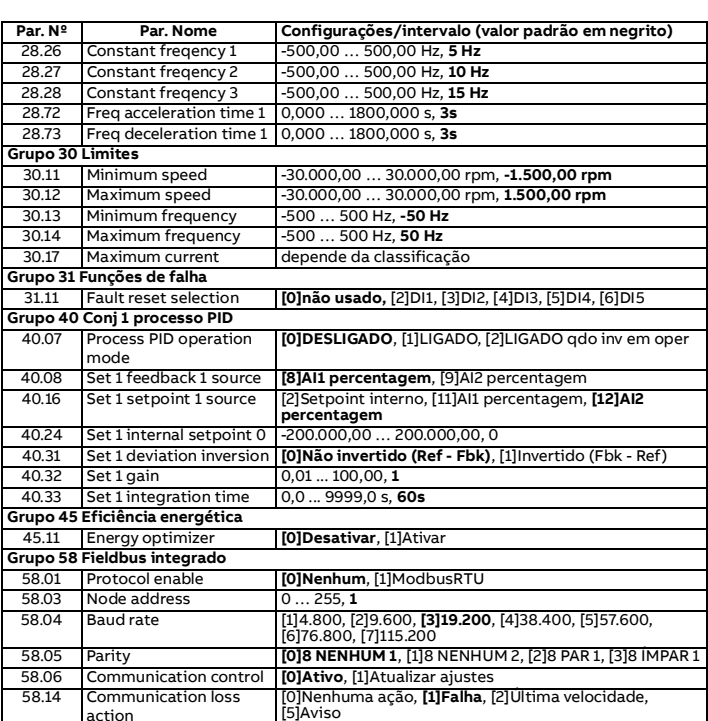

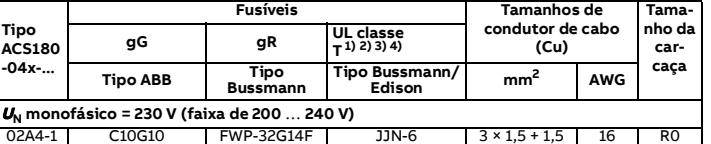

02A4-1 C10G10 FWP-32G14F JJN-6 3×1,5+1,5 16 R0<br>03A7-1 C10G16 FWP-32G14F JJN-10 3×1,5+1,5 16 R0<br>04A8-1 C10G16 FWP-40G14F JJN-15 3×1,5+1,5 16 R0  $\begin{array}{|l|c|c|c|c|}\n\hline \text{FWP-32G14F} & \text{JJN-10} & \text{3}\times\text{1,5} + \text{1,5} \\
\hline \text{FWP-40G14F} & \text{JJN-15} & \text{3}\times\text{1,5} + \text{1,5} \\
\hline \end{array}$ 

04A8-1 C10G16 FWP-40G14F JJN-15 3 × 1,5 + 1,5 16 R0<br>06A9-1 C10G20 FWP-50G14F JJN-20 3 × 1,5 + 1,5 16 R1

07A8-1 C10G25 FWP-50G14F JJN-25 3×2,5 + 2,5 14 R1<br>09A8-1 C14G40 FWP-50G14F JJN-35 3×2,5 + 2,5 14 R1

12A2-1 C14G40 FWP-63G22F JJN-35 3 × 2,5 + 2,5 14 R2

03A7-2 C10G8 FWP-32G14F JJN-10 3 × 1,5 + 1,5 16 RO<br>04A8-2 C10G16 FWP-32G14F JJN-10 3 × 1,5 + 1,5 16 RO  $C10G16$  FWP-32G14F JJN-10  $3 \times 1,5 + 1,5$ <br>C10G16 FWP-50G14F JJN-15  $3 \times 1,5 + 1,5$ 06A9-2 C10G16 FWP-50G14F JJN-15 3 × 1,5 + 1,5 16 R1<br>07A8-2 C10G20 FWP-50G14F JJN-20 3 × 2,5 + 2,5 14 R1

09A8-2 C10G25 FWP-50G14F JJN-20 3×2,5 + 2,5 14 R1<br>15A6-2 C10G32 FWP-50G14F JJN-30 3×6+6 10 R2

**<sup>U</sup>N trifásico = 230 V (faixa de 200** … **240 V)**

 $OFAF000H100$ 

**<sup>U</sup>N trifásico = 400 V (faixa de 380** … **415 V) ou 460 V (faixa de 440** … **480 V)** 

15A6-46 CHO FWP-50G14F JUN-30 3×6+6 10<br>
15A6-46 10

 $\frac{3 \times 1,5 + 1,5}{3 \times 2.5 + 2.5}$ 

 $3 \times 2.5 + 2.5$ 

 $JJN-6$   $3 \times 1,5 + 1,5$  16 RO

 $\frac{3 \times 2,5 + 2,5}{3 \times 2,5 + 2,5}$ 

 $3 \times 1,5 + 1,5$  16 RO

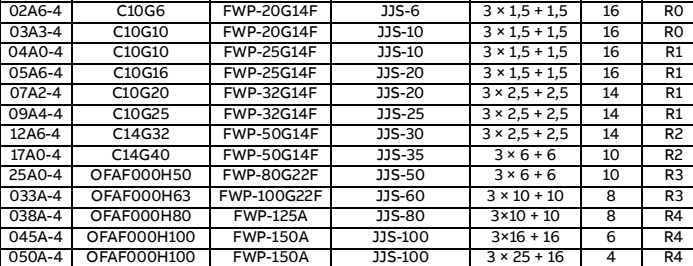

#### <span id="page-1-2"></span>**Dados do terminal dos cabos de alimentação**

**Observações:** • O tamanho mínimo do fio especificado não tem necessariamente a capacidade suficiente

de transporte de corrente na carga máxima.<br>• Os terminais não aceitam um condutor maior do que o tamanho de fio máximo especificado.<br>• O número máximo de condutores por terminal é 1.

<span id="page-1-3"></span>**Requisitos de espaço livre**

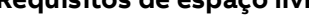

#### <span id="page-1-5"></span>**Dimensões e pesos**

#### <span id="page-1-4"></span>**Condições ambientais**

#### **Marcações**

As marcações aplicáveis são mostradas na etiqueta de tipo do produto.

<span id="page-1-0"></span>**Safe torque off (STO)**

O inversor de frequência possui uma função Safe torque off (STO) de acordo com a<br>IEC/EN 61800-5-2. Ela pode ser usada, por exemplo, como o dispositivo atuador final de<br>circuitos de segurança que param o inversor de frequên

Quando ativada, a função STO desabilita a tensão de controle dos semicondutores de<br>potência do estágio de saída do inversor de frequência. Isso impede que o inversor de<br>frequência gere o torque necessário para rodar o moto

A função STO tem uma arquitetura redundante, ou seja, ambos os canais devem ser usados na implantação da função de segurança. Os dados de segurança fornecidos são calculados para uso redundante e não vão se aplicar se nenhum canal for usado.

**AVISO!** A função STO não desconecta a tensão dos circuitos principal e auxiliar do  $\bigwedge$ inversor de frequência.

Observações:

- Se a parada por inércia não for aceitável, pare o inversor de frequência e o maquinário usando o modo de parada apropriado antes de ativar a STO.
- A função STO substitui todas as outras funções do inversor de frequência.

## **Fiação**

Os contatos de segurança devem abrir/fechar em um intervalo de 200 ms.

Um cabo par trançado com blindagem dupla é recomendado para a conexão. O tamanho<br>máximo do cabeamento entre o interruptor e a unidade de controle do inversor de frequência<br>é de 300 m (1000 pés). Aterrar a blindagem do cabo

#### **Validação**

Para assegurar a operação segura da função de segurança, é necessário testar a validação. O<br>teste deve ser realizado por uma pessoa competente com especialização e conhecimento<br>dedequados da função de segurança. Os procedi

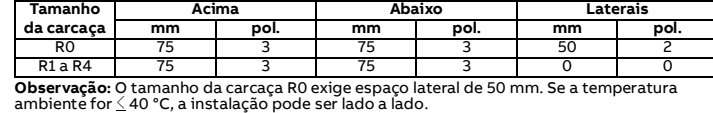

# **Dados técnicos**

- Tensão mínima em S1 e S2 a ser interpretada como "1": 13 VCC
	-
	- Tempo de reação de STO (interrupção mais curta detectável): 1 ms
- Tempo de resposta de STO: 2 ms (típico), 5 ms (máximo)
- Tempo de detecção de falha: Canais em diferentes estados por mais de 200 ms
- Tempo de reação de falha: Tempo de detecção de falha + 10 ms
- Atraso de indicação de falha de STO (parâmetro 31.22): < 500 ms Atraso de indicação de aviso de STO (parâmetro 31.22): < 1000 ms
- 
- Nível de integridade da segurança (EN 62061): SIL 3
- 

• Nível de desempenho (EN ISO 13849-1): PL e O inversor de frequência STO é um componente de segurança tipo A conforme definido na IEC 61508-2.

Para obter dados completos de segurança, taxas exatas de falha e modos de falha da função STO, consulte o manual de hardware do inversor de frequência.

# **Declaração de conformidade**

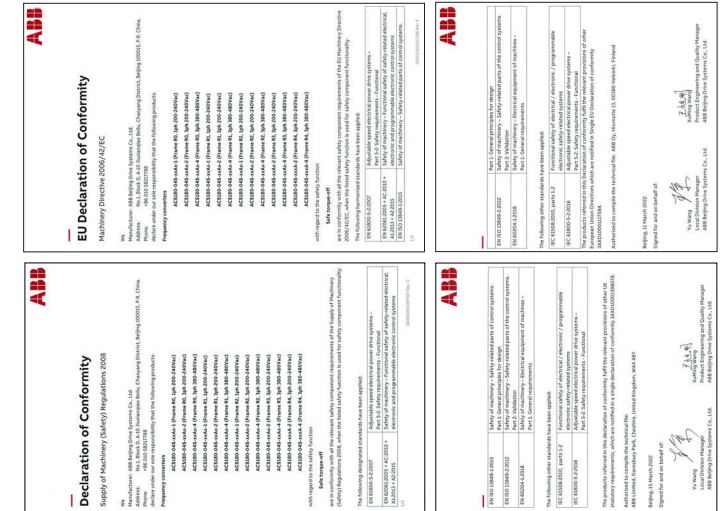

1) Os fusíveis de proteção recomendados devem ser usados para manter a listagem IEC/EN/UL 61800-5-1.

2) O inversor de frequência é adequado para uso em um circuito capaz de fornecer no máximo<br>100.000 amperes simétricos (rms) a 480 V (inversores de frequência de 480 V) ou 240 V<br>(inversores de frequência de 240 V) no máximo

3) Como uma alternativa aos fusíveis de classe T, você pode usar fusíveis de classe J ou CF da<br>mesma classificação de corrente e tensão para a proteção de circuito de ramificação de<br>inversores de frequência trifásicos.<br>4)

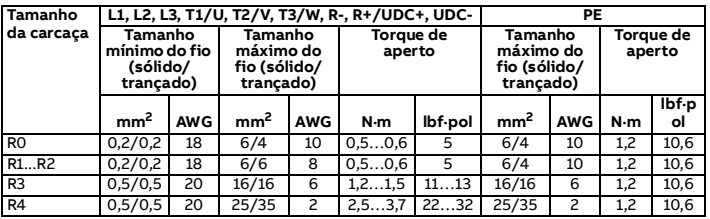

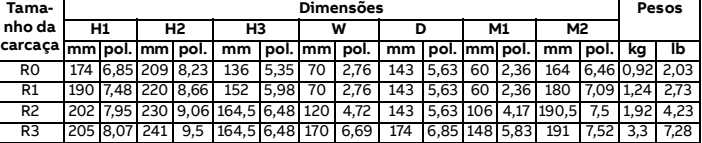

R4 205 8,07 240 9,45 164,5 6,48 260 10,24 178,6 7,03 234 9,21 191 7,52 5,3 11,69

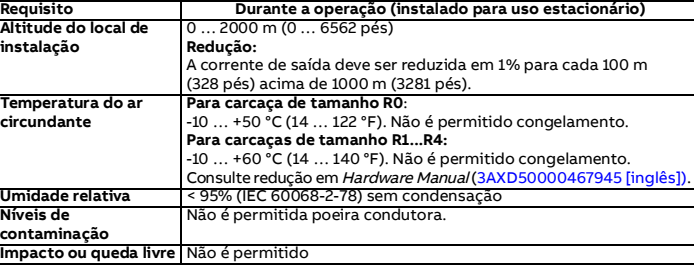

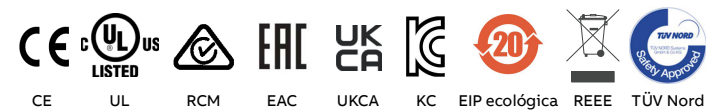

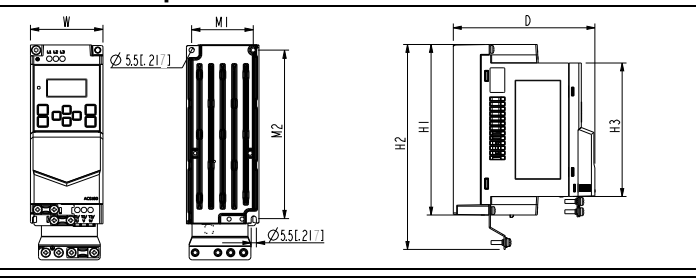